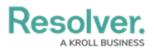

## **Edit or Delete an Application**

Last Modified on 02/05/2019 12:13 pm EST

## To edit or delete an application:

1. Click the 👸 icon in the top bar > Applications in the Application Management section.

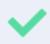

You can rearrange the order of existing applications on the **Applications** page by clicking the || icon next to an application then dragging and dropping the application to new a location on the page.

2. Click an existing application to display the **Edit Application** page.

| dmin: Edit Application                                                                                                    |    |    |
|----------------------------------------------------------------------------------------------------|----|----|
| Risk Management                                                                                                    | 6M |    |
| Activities                                                                                                    |    |    |
| + CREATE AN ACTIVITY                                                                                                    |    |    |
| Identify Risks<br>Manage your internal risk library including adding and updating risks across the organization. Input new risks and<br>categorize by process, risk category or objectives.            | ×  | Ι  |
| Launch Risk Assessment<br>Launch risk assessment by identifying relevant risks for each business unit and assign risk owners for analysis.                                                             | ×  |    |
| Assess & Treat<br>Perform periodic assessments of inherent and residual risks, understand contributing factors and consequences to<br>your risks, and attach mitigating strategies to your high risks. | ×  | II |
| The Edit Application page.                                                                                                    |    |    |

- 3. To edit the name or description of the application, click the *icon* icon next to the application's name at the top of the page.
- 4. To delete the application, click the **rest** icon, then click **Yes** to confirm.

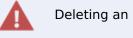

Deleting an application will delete all activities associated with it.